## **Kako načiniti anketu u 10 koraka**

**1.** Pozvati survey plug-in. Kliknuti na postojeći ili načiniti novi preko *New -> Survey*.

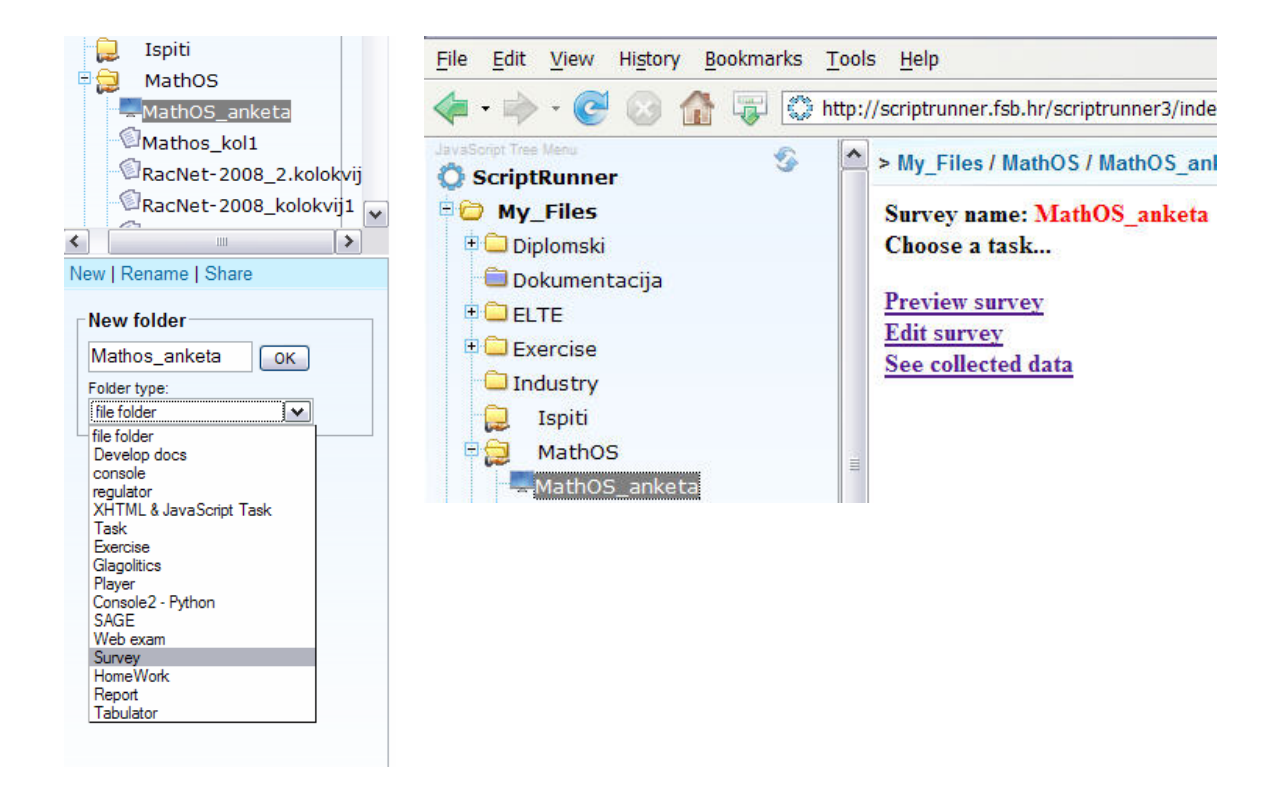

**2.** Kliknuti na '*Add new question*' i upisati pitanje pod '*Question no. 1*', a zatim ponuditi odgovore pod '*Options:*'

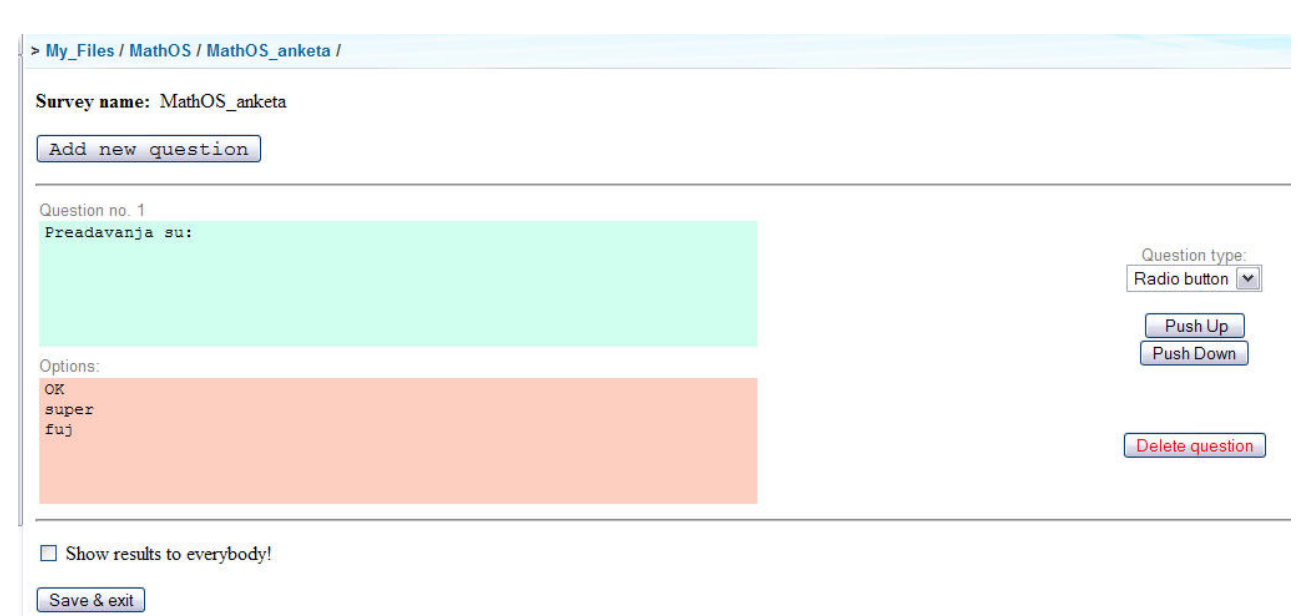

**3.** Odabrati tip odgovora. Ako se pod '*Question typ*e' izabere '*Radio button*' onda će ispitanik moći izabrati samo jedan od ponuđenih odgovora, a ako se izabere '*Checkbox*' onda će ispitanik moći izabrati jedan ili više odgovora.

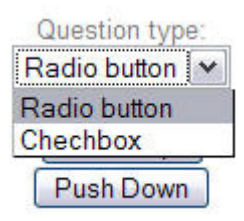

**4.** Kliknuti na '*Add new question*' za svako novo pitanje i odrediti njegov tip. Ponoviti operaciju za željeni broj anketnih pitanja. Redoslijed pitanja u anketi može se naknadno mijenjati klikom na '*Push up*' ili '*Push down*' za svako pojedinačno pitanje.

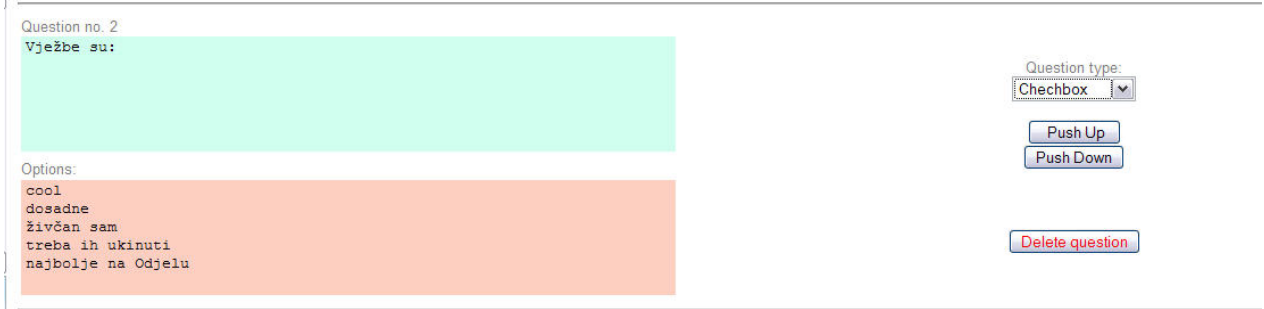

**5.** Klikom na '*Delete question*' pitanje se može izbrisati s popisa.

**6.** Odabirom ' *Show results to everybody*' omogućuje se svakom ispitaniku da vidi rezultate ankete prije nego se odluči za svoje odgovore. To potvrđuje svakome vjerodostojnost rezultata, usporedbom stanja prije i poslije, ispitanik se uvjerava da se njegov 'glas' ispravno vrednuje.

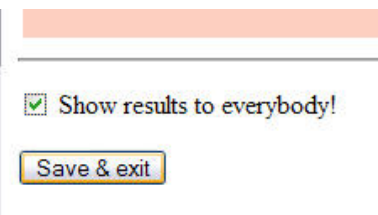

**7.** Anketu spremiti sa '*Save & exit*'

**8.** Klikom na '*Edit servey*' postojeća anketa se može popraviti (mijenjati, brisati, umetati, promijeniti raspored pitanja i sl.), a klikom na '*Preview servey*' anketa se pokazuje kakva će biti prikazana ispitaniku. Na dnu ankete uvijek je prostor '*Your comment*' za ispitanikov komentar (ako ga želi dopisati, jer mu pitanja nisu dovolina :))

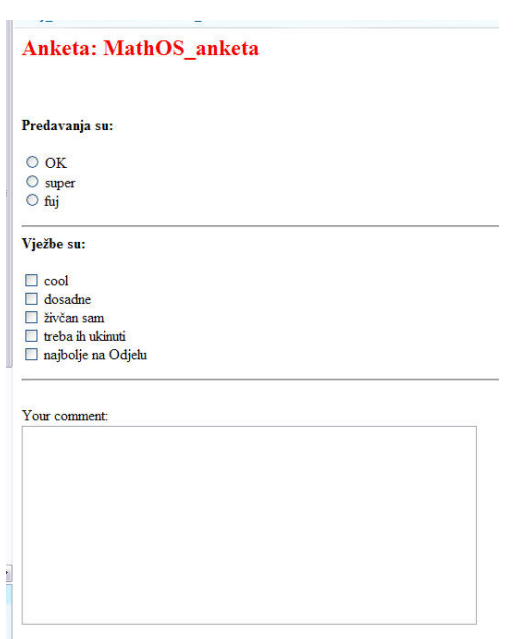

**9.** Kad je sastavljač ankete zadovoljan što će i kako anketirati skupinu, anketa se objavljuje ('*share*'), na isti način kako se to čini za ostale plug-inove. Objava može biti za jednu ili više grupa ili se dodjeljuje biranim pojedinicima. Nakon izbora klikom na '*OK*' anketa se objavljuje. Završetak ispunjavanja ankete je njenom deaktivacijom, unshare.

**10.** Klikom na '*See collected data*' dobiva se trenutačno stanje ankete:

a) na samom početku:

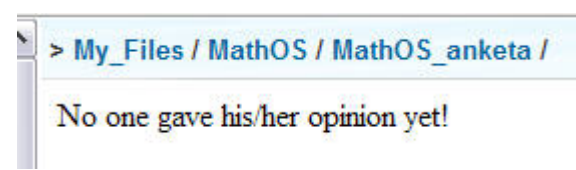

b) ili malo poslije:

> My\_Files / ankete / ELTE\_01 / Total num. of people: 131

Predmet Elektrotehnika organiziran je:

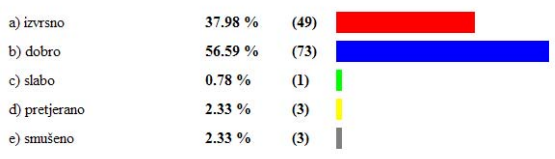

## Dosadašnja predavanja su:

... a ima se što i pročitati :):

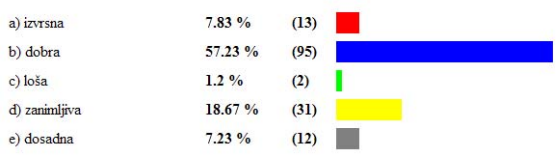

Atmosfera na predavanju i vježbama je:

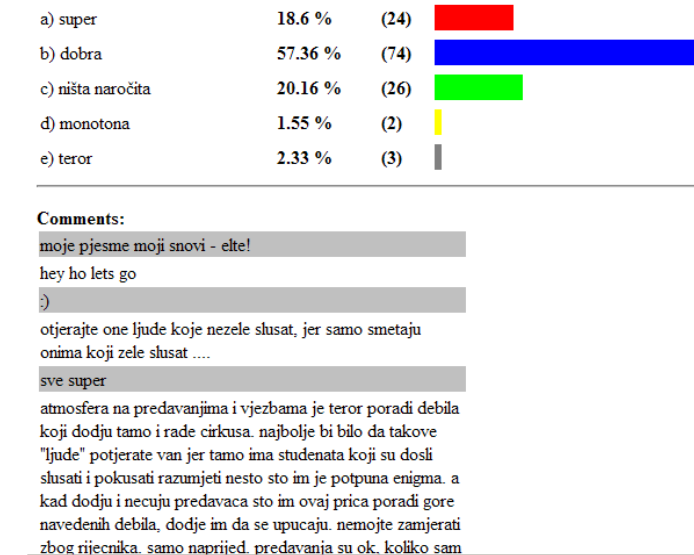